# 大阪河崎リハビリテーション大学大学院 Graduate School of Osaka Kawasaki Rehabilitation University

# 2024 年度 学 生 募 集 要 項

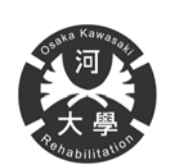

**寄り添うこころ、**支える技術。

**学校法人河﨑学園 大阪河﨑リハビリテーション大学大学院** 

リハビリテーション研究科 リハビリテーション学専攻 ●運動機能科学領域 ●生活行為科学領域 ●コミュニケーション科学領域

# **CONTENTS**

# Ⅰ.選抜試験概要

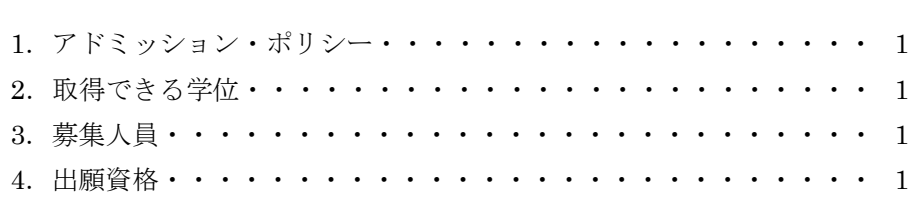

# Ⅱ.特別研究・事前相談

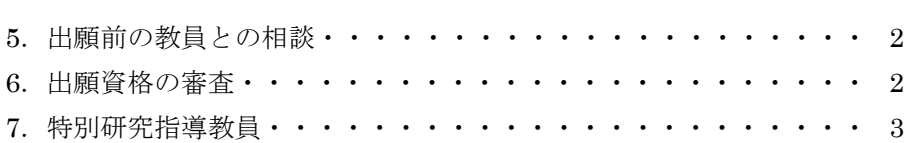

# Ⅲ.選抜試験要項

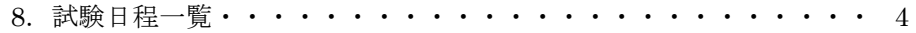

# Ⅳ.出願手続き

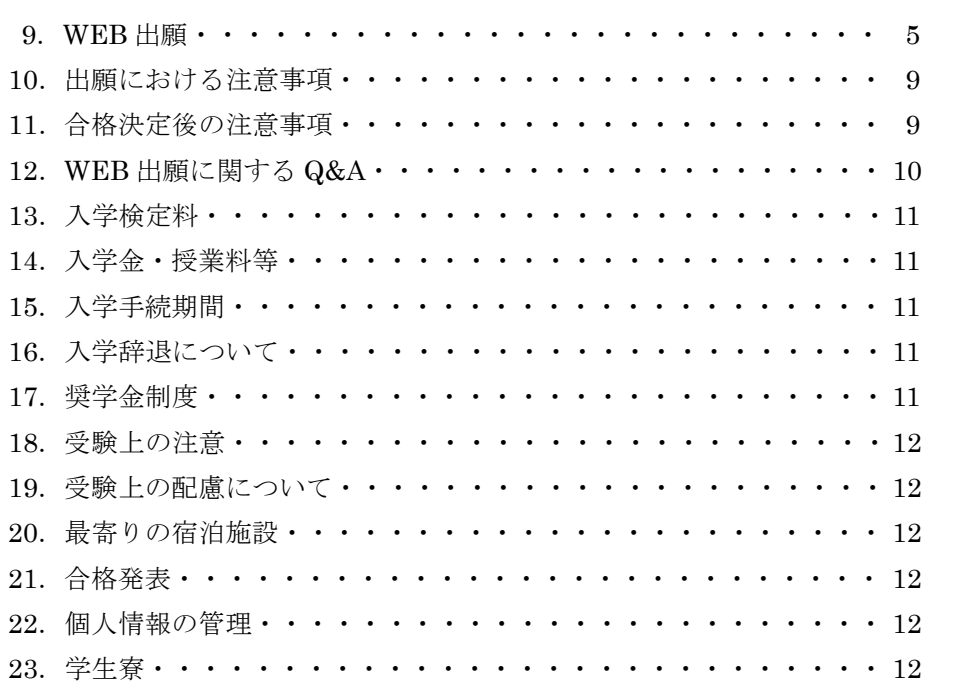

# 1. アドミッション・ポリシー

本研究科では、1 2 3の全てを満たした上で、4 5 6のいずれかに相当する人を受け入れる。

- 1. 理学療法士、作業療法士、あるいは、言語聴覚士の資格を有する人
- 2.英語論文を理解するために必要となる一定の英語力を有する人
- 3.地域リハビリテーションに関するエビデンスの構築や次世代のリハビリテーション・サービスのあり方を積極的に考え、実践に つなげることができる人
- 4.チーム医療の中心的役割を担う高度医療専門職業人として活躍する意欲を持つ人
- 5.リハビリテーション学の発展に貢献する教育・研究者を目指す意欲のある人
- 6.地域でリハビリテーション療法士として働きながら、問題意識を明確に有し、自ら問題解決を図る意識を高くもっている社会人 ※ 社会人とは、地域の保健医療機関や介護施設などの職場に3 年以上在籍しているリハビリテーション専門職とする。

# 2.取得できる学位

修士(リハビリテーション学)

## Master of Rehabilitation

3.募集人員

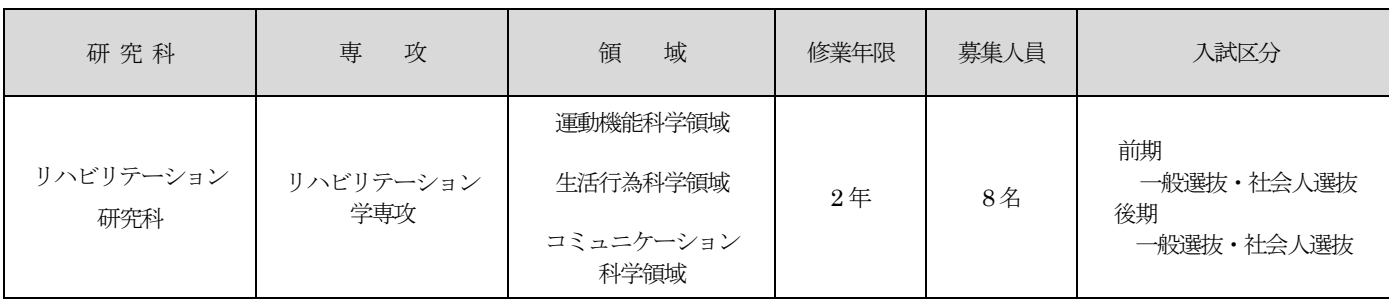

# 4.出願資格

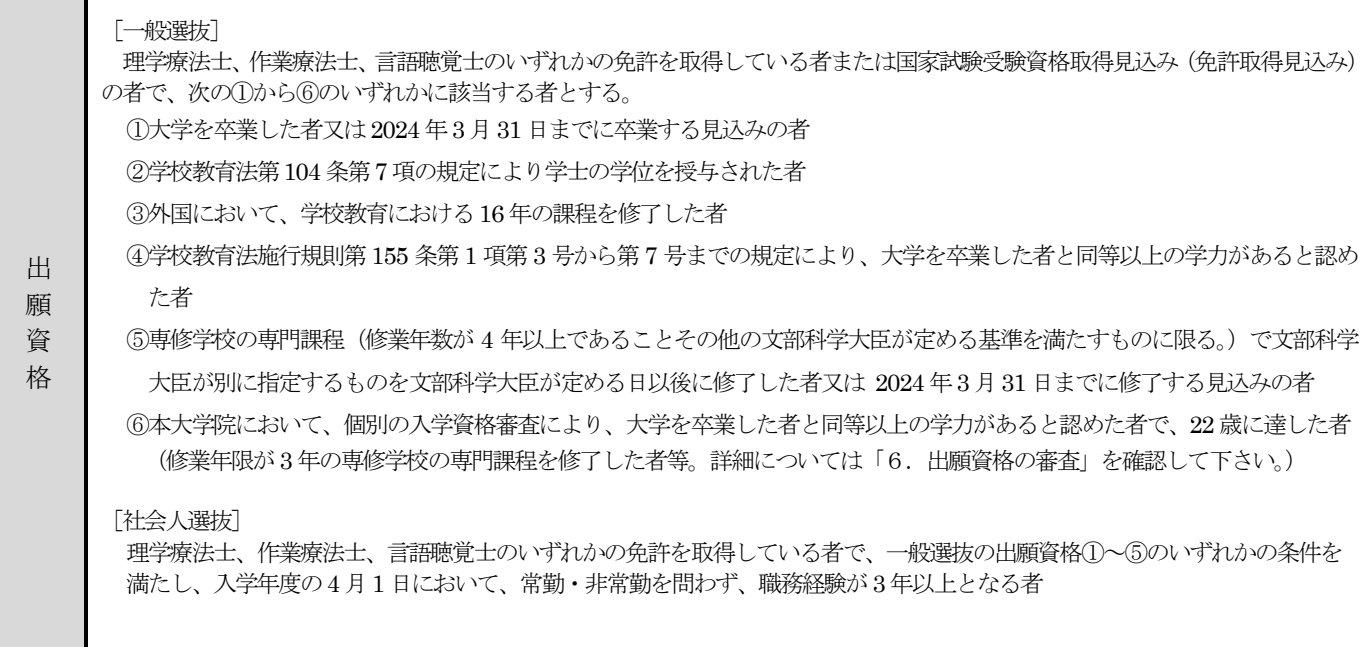

# 5.出願前の教員との相談

- ◆ 大学院を修了するためには、特別研究を実施し、修士論文を提出することが必要となります。
- ◆ リハビリテーション学専攻には、主として理学療法士を対象とした運動機能科学領域、主として作業療法士を対象と した生活行為科学領域、主として言語聴覚士を対象としたコミュニケーション科学領域の3領域を設置していますが、 リハビリテーション専門職(理学療法士、作業療法士、言語聴覚士)であれば、どの領域を選択することもできます。
- ◆ 3 領域の中から特別研究指導教員を選択して、出願前に各教員と、特別研究の計画が実施可能かどうかなど十分に相 談してください。

# 6.出願資格の審査

「4.出願資格」⑥により出願する者は、出願資格審査が必要ですので、出願前に必要書類を事務局まで提出して下さい。

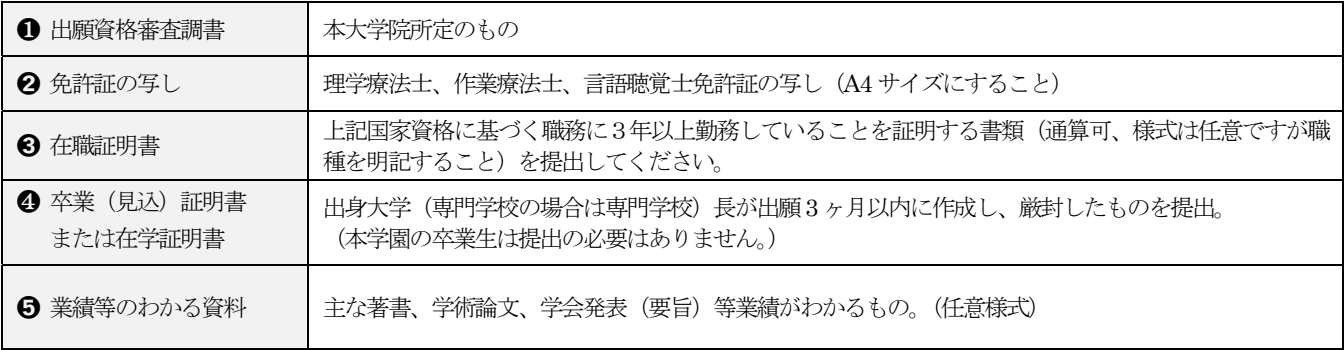

#### 【申請期間】

前期 2023年9月4日(月)必着 後期 2024年2月2日(金)必着 申請は上記の書類を「大阪河﨑リハビリテーション大学大学院出願資格審査用資料在中」 と朱書きし、簡易書留 郵便で郵送してください。(出願書類提出期間の最終日消印有効)。また、本学へ直接持参する場合は、出願書類 提出期間内(土・日・祝日を除く)の9 時から17 時の間に、大学院事務局窓口へ提出してください。

※ 出願資格審査調書は、本学ホームページの入学案内にアクセスし、「募集要項・入試必要書類ダウンロード」よりダウンロードし、 必要事項を記入して、1部提出してください。

#### 【申請先】

 〒597-0104 大阪府貝塚市水間158 番地 大阪河﨑リハビリテーション大学 大学院事務局 電話 072-446-6700

【出願資格審査の結果】

出願資格審査の結果は、メールでお知らせします。また、認定者には、出願資格認定書を送付します。

【問い合わせ先】 大学院事務局 daigakuin@kawasakigakuen.ac.jp

# 7.特別研究指導教員

願書提出前に、研究指導を希望する教員にメールでご相談ください。 研究計画が実行可能であるか事前に相談することを強くお勧めします。 事務局宛 (daigakuin@kawasakigakuen.ac.jp) にメールを送信していただくと、希望の担当教員に転送いたします。

# 運動機能科学領域

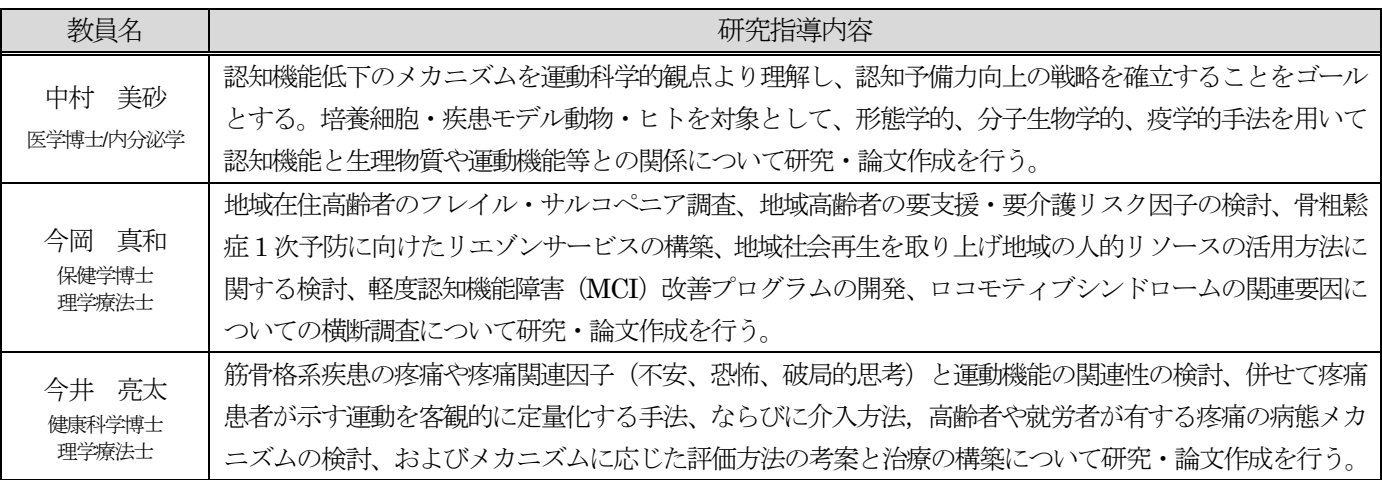

#### 生活行為科学領域

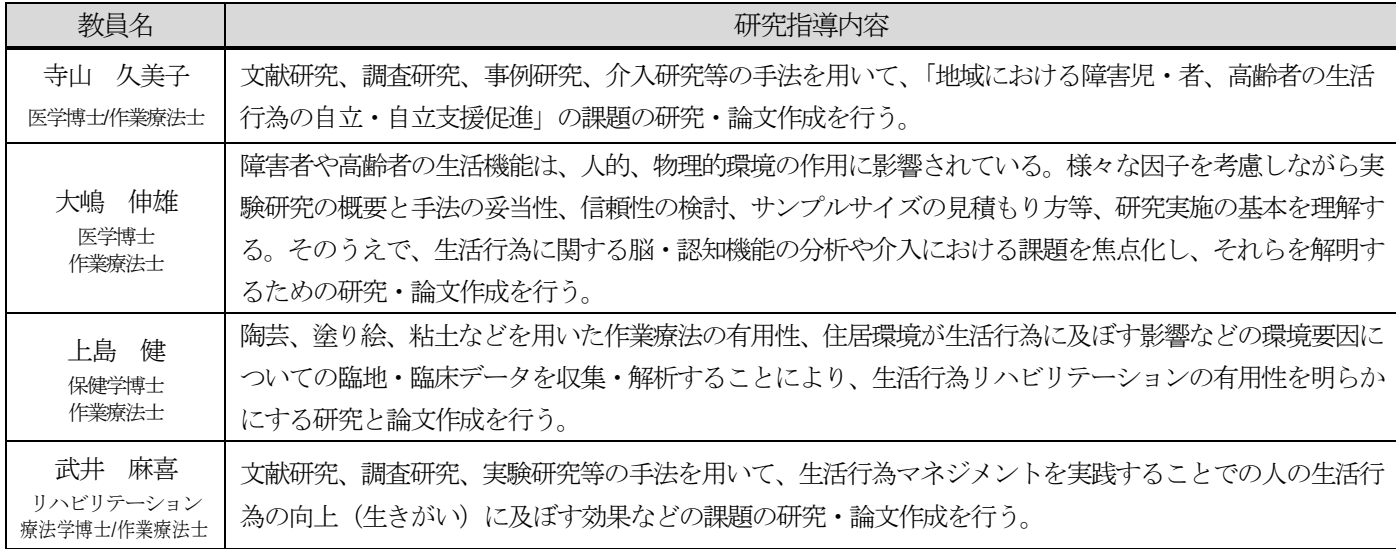

#### コミュニケーション科学領域

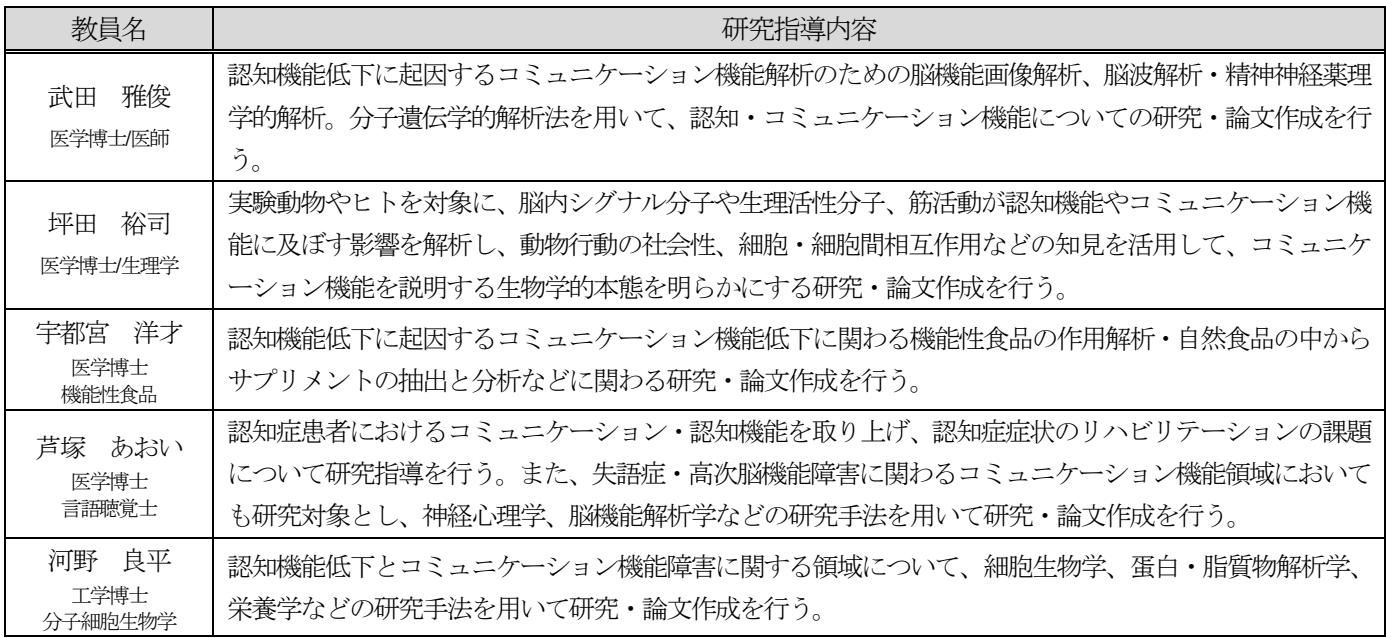

# 8.試験日程一覧

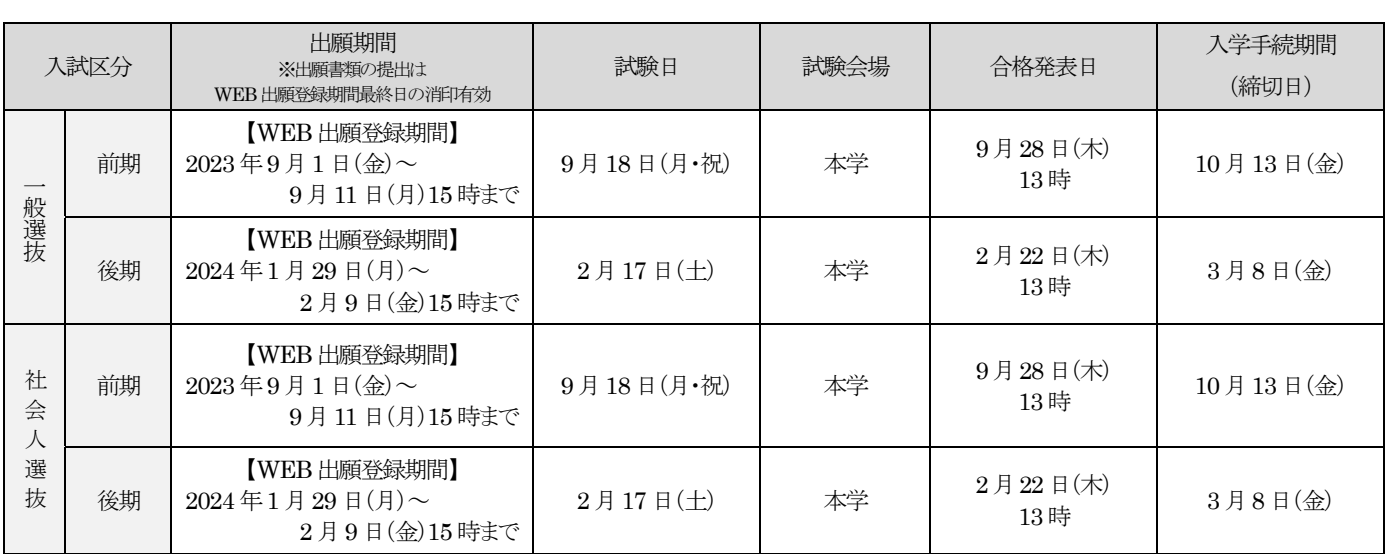

# 一般選抜

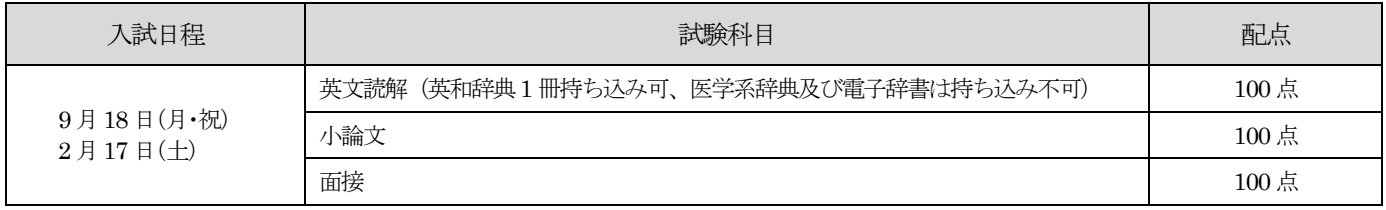

# 社会人選抜

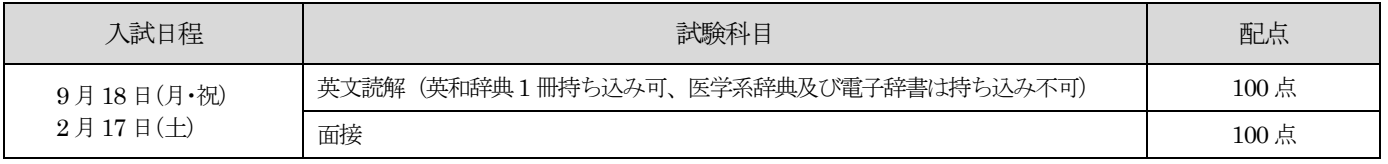

#### 試験の時間割

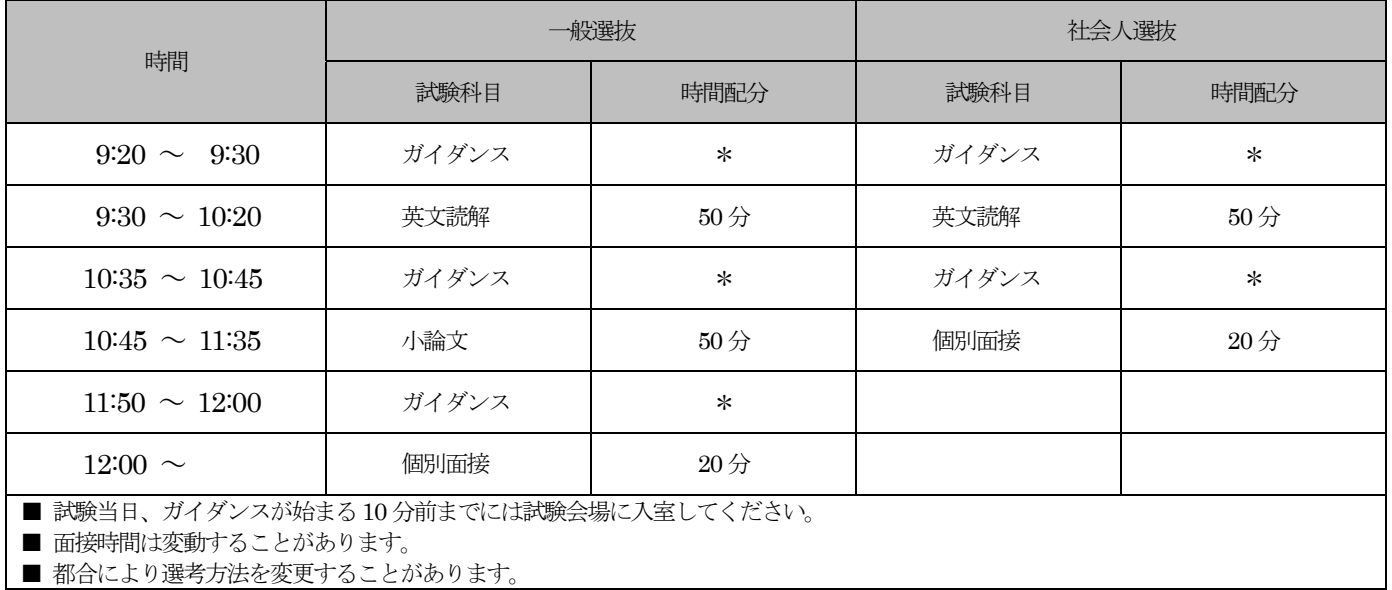

# 9.WEB 出願

出願の際に必要な書類、WEB 出願の流れなどをご確認のうえ、パソコンやスマートフォンで出願登録をしてください。

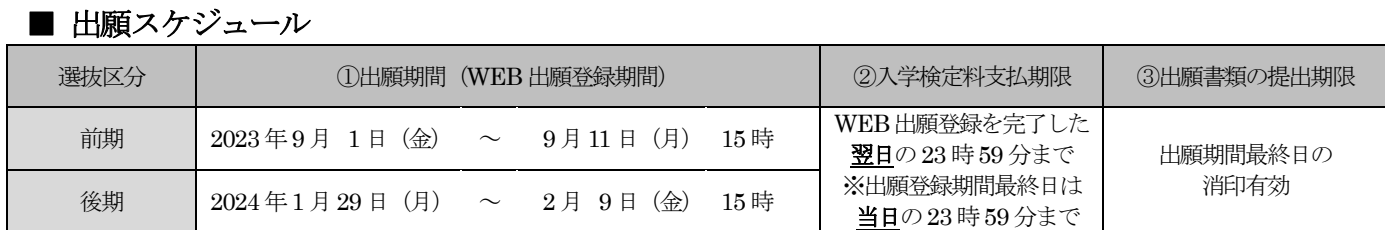

※出願手続きは①出願登録・②入学検定料の支払い・③出願書類の提出によって完了します(1)233のいずれかが行われなかった場合は出 願が受け付けられません)。

※②の期限を過ぎた場合、登録した内容での入学検定料支払いをコンビニエンスストアなどで行うことが出来なくなります。この場合は、 もう一度①から出願手続きをやり直してください。

# はじめに STEP

1

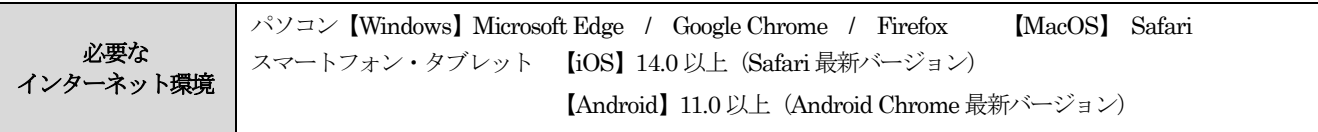

※ 最新バージョンでご使用ください。

※ ブラウザの設定については、どのウェブブラウザでも、以下の設定を行ってください。

(1) Java Script を有効にする。(2) Cookie を有効にする。

#### ■ セキュリティソフトについて

セキュリティソフトをインストールしている場合、WEB 出願が正常に動作しない場合がありますのでご注意ください。セキュリ ティソフトについては、各メーカーのサポートセンターにお問い合わせください。

#### ■ メールアドレスについて

WEB 出願登録の際、メールアドレスの入力が必要です。フリーメール (Gmail や Yahoo! メールなど) や携帯電話のアドレスで 構いませんが、携帯メールの場合はドメイン(@kawasakigakuen.ac.jp、@postanet.jp)を受信指定してください。WEB 出願登 録完了時・入学検定料支払い完了時に、登録したメールアドレスに確認メールが自動送信されます。

# 出願に必要な書類の準備 STEP

#### ■ 出願書類

2

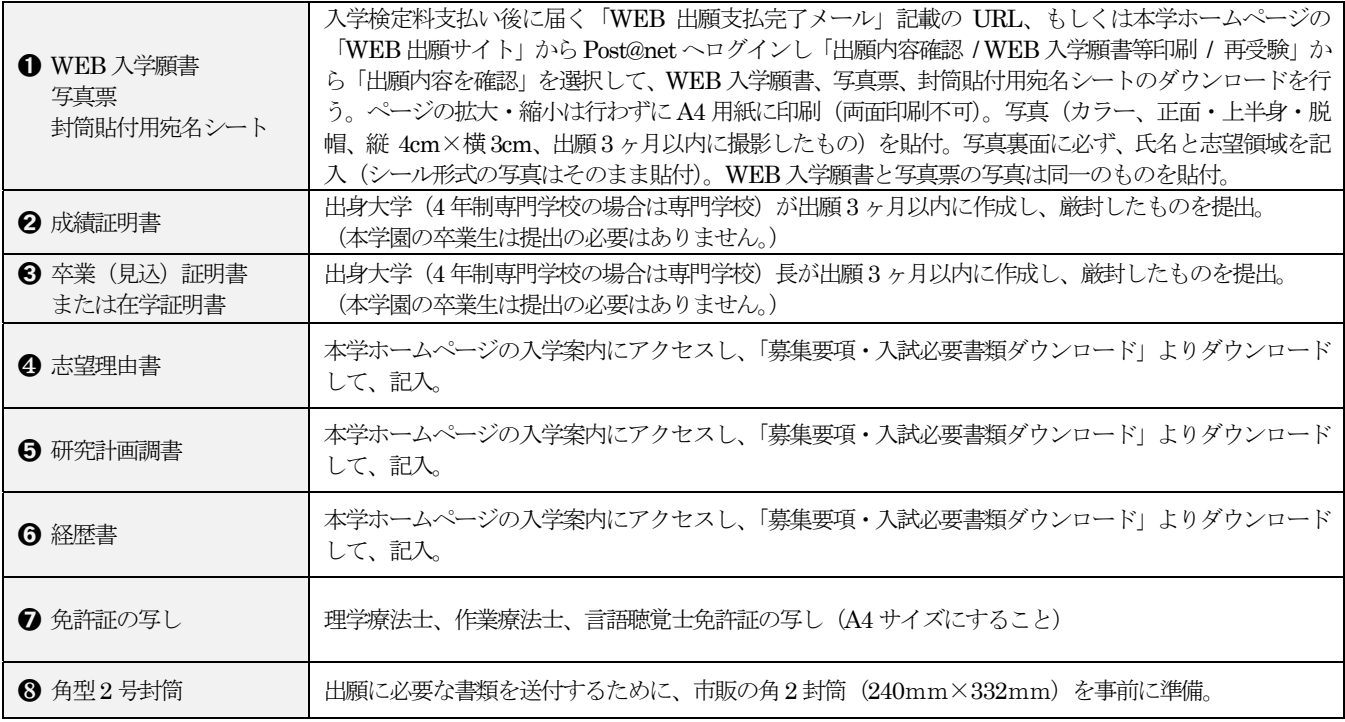

# WEB 出願サイトにアクセス・アカウントの作成

【WEB 出願サイトにアクセス】

①本学ホームページ(https://www.kawasakigakuen.ac.jp/)の「WEB 出願サイト」へアクセス ②スマートフォン・タブレットの方は、右記 QR コードから「WEB 出願サイト」へアクセスできます。

【アカウントの作成】下記手順に従ってアカウントの作成をしてください。

③Post@net ログイン画面の「新規登録」ボタンをクリック。

④利用規約に同意した後、メールアドレス・パスワード・ニックネームを入力して「登録」ボタンをクリック。

⑤入力したメールアドレス宛てに、仮登録メールが届きます。

⑥仮登録メールの受信から60 分以内にメール本文のリンクをクリックして登録を完了させてください。

⑦再度、「WEB 出願サイト」へアクセスし、Post@net のログイン画面からメールアドレス・パスワードを入力してログインを行う。 ログインの際には、登録したメールアドレスに認証コードが届きますので、入力しログインしてください。

STEP 4

ī  $\overline{\phantom{a}}$ 

**STEP** 3

> 「はじめに」を必ずよく読んだ上で、【出願】からWEB出 願登録を行ってください。

#### 初めての方 2回目には 2回目以降の方 (※特待生選抜のチャレンジなど)

「出願内容確認 / WEB 入学願書等印刷 / 再受験」から「出 願内容一覧」の「追加出願」から出願してください。

# 出願登録

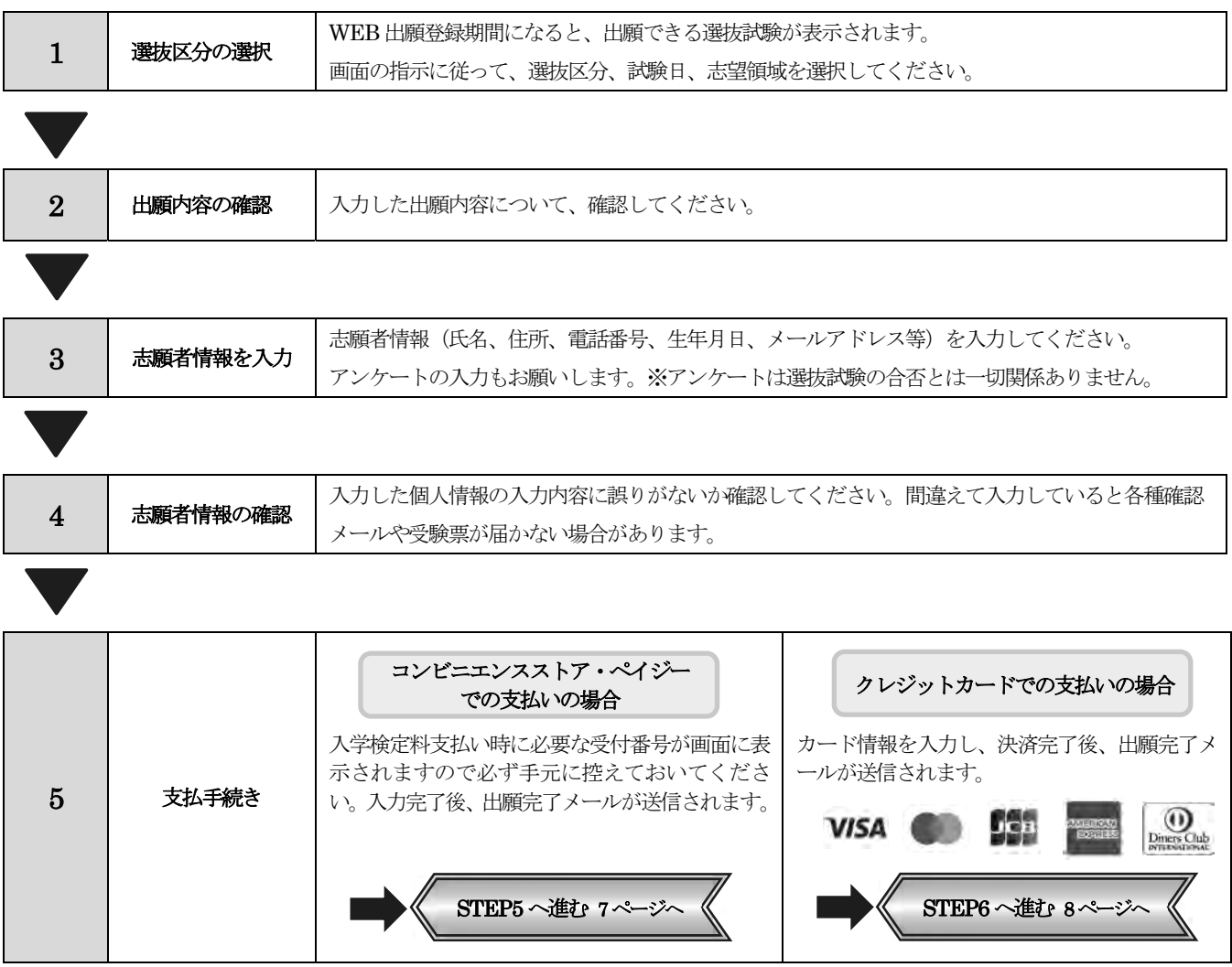

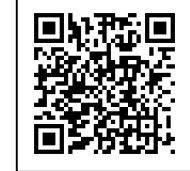

入学検定料の支払い(コンビニエンスストア・ペイジーでの支払い方法) WEB 出願登録した翌日の 23:59 までに(ただし WEB 出願期間最終日に出願登録した場合は当日の STEP 5

23:59 まで)、下記の通り入学検定料をお支払いください。上記の支払い期限を過ぎますと、登録された内容での入学検定 料支払いができなくなります。

■コンビニ 現 金 支 払 ※下記の操作手順は一部省略されています。実際の画面の案内に従って操作してください。

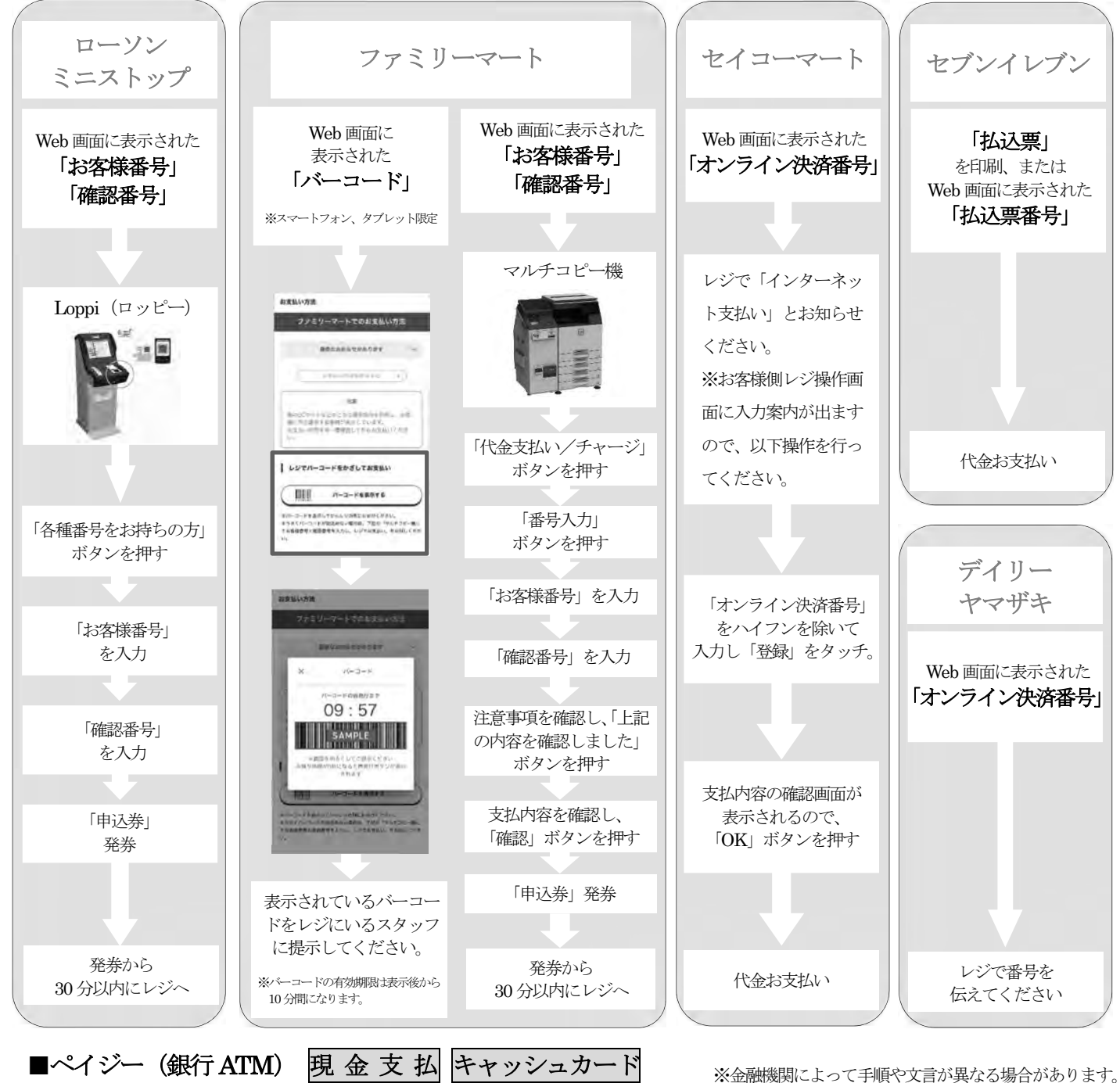

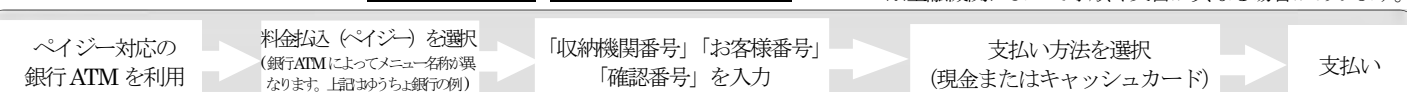

# ■ペイジー(ネットバンキング)

収納機関番号・お客様番号・確認番号を控え、各自で支払い 方法を確認し入学検定料を支払ってください。

■払込手数料について

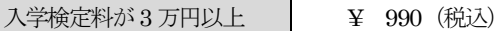

(1)入学検定料の他に別途、払込手数料が必要です(受験生負担)。

- (2)コンビニエンスストア設置のATM はご利用いただけません。
- (3)ご利用の銀行によって、別途事務手数料が発生する可能性があります。
- (4)一度納入した入学検定料は、いかなる理由があっても返還しません。
- (5)入学検定料支払いの領収書は提出不要です。控えとして保管してください。

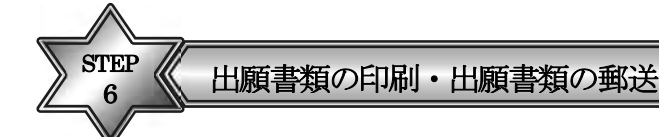

# ■ WEB 入学願書・写真票・封筒貼付用宛名シートを印刷

入学検定料支払い後に届く「WEB 出願支払完了メール」記載のURL、もしくは本学ホームページの「WEB 出願サイト」からPost@net へログインし「出願内容確認 / WEB 入学願書等印刷 / 再受験」から「出願内容を確認」を選択し、WEB 入学願書・写真票、封筒貼 付用宛名シートのダウンロードを行う。ページの拡大・縮小は行わずにA4 用紙に印刷(両面印刷不可)してください。その他必要な 書類は、STEP2 の「出願に必要な書類の準備」を確認してください。

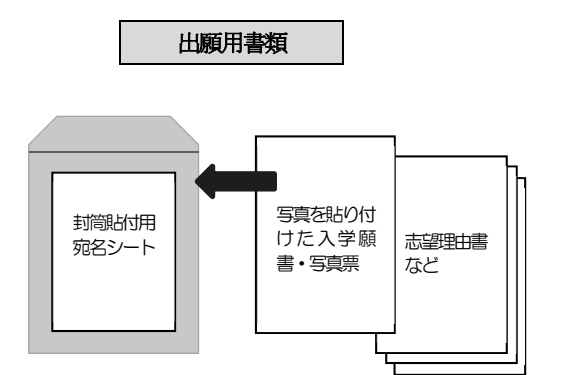

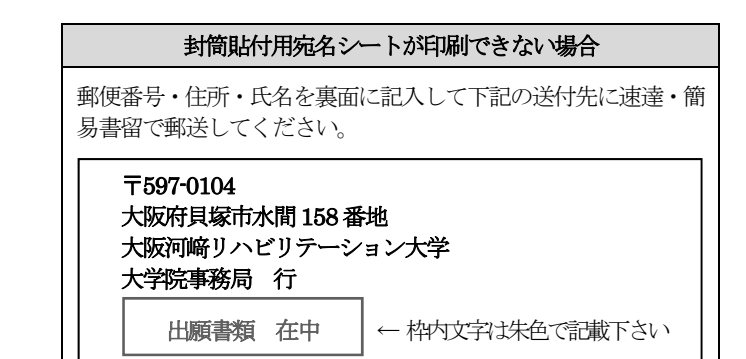

※ 志望理由書、研究計画調書、経歴書などは、本学ホームページの入学案内にアクセスし、「募集要項・入試必要書類ダウンロード」よ りダウンロードし、必要事項を記入して、1部提出してください。

#### (1)出願に必要な出願書類の確認

STEP2 の「出願に必要な書類の準備」を参照のうえ、書類に不備がないよう十分に確認してください。

#### (2) 郵送の準備

市販の角形 2 号 (角 2) 封筒に STEP6 で印刷した封筒貼付用宛名シートを貼付し、WEB 入学願書を含む出願書類一式を封入して ください。

#### (3) 郵送する

֦ X Ī

7

 出願する入試の出願書類提出期間内に郵便局窓口から速達・簡易書留で郵送してください(出願書類提出期間の最終日消印有効)。 また、本学へ直接持参する場合は、出願書類提出期間内(土・日・祝日を除く)の 9 時から 17 時の間に、大学院事務局窓口へ提出 してください。

#### (4)出願完了(出願書類提出締切日消印有効)

 出願登録は、出願期間内に「WEB 出願ページでの出願登録」「入学検定料の支払い」「出願書類の郵送」をすることにより完了しま す。WEB 出願登録は24 時間可能ですが、出願期間最終日は15 時までです。入学検定料はWEB 出願登録翌日の23 時59 分まで (WEB 出願登録期間最終日は当日 23 時59 分まで) お支払いができます。

受験票の印刷 STEP

(1)入学検定料の入金、書類の受理が確認されると登録されたメールアドレスに送信される「出願完了メール」 記載のURL、もしくは本学ホームページの「WEB 出願サイト」からPost@net へログインし、「出願内容 確認 / WEB 入学願書等印刷 / 再受験」から「出願内容を確認」を選択し、受験票を印刷してください。

(2)受験票をページの拡大・縮小は行わずにA4 サイズで印刷し、試験当日に必ず持参してください。

本学において出願処理が完了するとメールで受験票の準備ができたことをお知らせします (※出願締切後にメールでお知らせします)。自宅や学校、コンビニエンスストアの複合機 で印刷できます。試験日の前々日になっても受験票が印刷できない場合は、大学院事務局 (072-446-6700)に連絡してください。

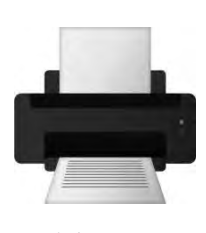

受験票を出力

# 10.出願における注意事項

#### ■ 登録内容の確認について

- (1)本学ホームページの「WEB 出願サイト」へアクセスし、Post@net ログイン画面に既に登録している、メールアドレスとパスワー ドを入力し、ログインする。
- (2)登録したメールアドレスに認証コードが届きますので、入力しログインしてください。
- (3)「出願内容確認 / WEB 入学願書等印刷 / 再受験」から「出願内容を確認」を選択し、確認してください。

#### ■ 登録内容の変更について

入学検定料の支払い前は、志願者情報、個人情報の登録内容の変更および追加が可能です。ただし、入学検定料支払い後は、登録内 容の変更はできませんので注意してください。

【変更する場合】

- (1)本学ホームページの「WEB 出願サイト」へアクセスし、Post@net ログイン画面に既に登録している、メールアドレスとパスワー ドを入力し、ログインする。
- (2)登録したメールアドレスに認証コードが届きますので、入力しログインしてください。
- (3)「出願内容確認 / WEB 入学願書等印刷 / 再受験」から「出願内容を確認」を選択し、確認してください。
- (4)変更、追加の登録をしてください。

※入学検定料支払い後に住所等の個人情報に変更があった場合は、大学院事務局(072-446-6700)に連絡してください。

#### ■ 登録データの有効期限について

登録されたデータは入学検定料の支払期限内は保持されますが、支払いがされないまま期限を過ぎると無効になります。支払期限を 必ず確認してください。

#### ■ 漢字等の登録エラーについて

氏名や住所等の個人情報を入力する際、JIS 第一水準、第二水準以外の漢字は登録エラーになる場合があります。その場合は、「髙」 →「高」、「齋」→「斎」のように代替の文字を入力してください。

#### ■ その他

- (1)出願書類に不備がある場合は、受理しません。
- (2)出願書類受理後の志望領域の変更は認めません。
- (3)一度提出された出願書類および納入された入学検定料は、いかなる理由があっても返還しません。
- (4)出願内容に虚偽や不正の事実が判明した場合は、合格を取り消す場合があります。

ご不明な点がありましたら、大学院事務局 (072-446-6700) に連絡してください。

## 11.合格決定後の注意事項

- (1) 卒業(修了)見込みで受験し合格した者が、2024 年 3 月末日までに卒業(修了)できないことが判明した場合は、合格を取り消 します。
- (2) 理学療法士、作業療法士、言語聴覚士のいずれかの国家試験受験資格取得見込み(免許取得見込み) で選抜試験に合格した者が、 2024 年3 月末日までに当該国家試験を合格できないことが判明した場合は、合格を取り消します。
- (3)選抜試験に合格した者が、入学するまでに事件、事故の当事者となる等、本学大学院生として相応しくないと判断される場合は、 合格を取り消します。

# 12.WEB 出願に関する Q&A

#### Q1 | 自宅にパソコンやプリンターがない場合は出願できませんか?

A1 自宅以外(学校等)のパソコンも利用可能です。プリンターがない場合、一部のコンビニエンスストアにて、メディアリーダ ーを備えたコピー機があります。お持ちのメディア(USB メモリ等)に印刷が必要なPDF ファイルを入れて、コンビニエン スストア店頭にお持ちください。また、スマートフォンからでもアプリをダウンロードしてコンビニエンスストア店頭で印刷 することができます(詳細は各店舗にお問い合わせください)。※やむを得ない事情がある場合は、大学院事務局 (072-446-6700)に連絡してください。

#### Q2 メールアドレスがない場合はどうしたらいいですか?

A2 メールアドレスは、携帯電話やフリーメール(Gmail、Yahoo!メール等)でも構いません。ご登録いただいたアドレスには、 WEB 出願登録完了、支払完了の確認の案内メールが送信されますので、必ず登録してください。携帯電話のアドレスの場合 は、ドメイン(@kawasakigakuen.ac.jp、@postanet.jp)を受信設定してください。

#### Q3 | 登録した個人情報は完全に保護されますか?

A3 数多くの大学で採用されている WEB 出願システムを採用しています。個人情報を保護するセキュリティ面でも実績があり ますのでご安心ください。

#### Q4 おップアップがブロックされ画面が表示できません。

A4 Google ツールバーやYahoo!ツールバー等、ポップアップブロック機能を搭載しているツールバーをインストールしている場 合、ポップアップ画面が表示されない場合があります。本学の WEB 出願サイト(home.postanet.jp 、www.postanet.jp) のポップアップを常に許可するよう設定してください。

#### Q5 接中で操作を中断し、後から続きを行うことはできますか?

A5 できません。また、一定時間 (60分) 操作を行わなかった場合、入力内容が消去される場合がありますので、はじめから出 願登録をやり直してください。

#### Q6 | 出願登録後に入金しましたが、出願登録完了や入金完了の通知メールが届きません。

A6 メールアドレスを確認してください。迷惑メールとして受信していないか、受信拒否設定を確認してください。なお、出願 データの登録内容は「出願内容確認 / Web 入学願書等印刷 / 再受験」から「出願内容を確認」で確認できます。

#### Q7 | 登録時のメールアドレスを忘れてしまいました。

A7 メールアドレスを忘れた場合、個人情報保護の観点から、電話やメールなどでアカウント情報をお伝えすることができませ ん。普段お使いのメールアドレスをご登録いただくことを推奨します。

#### Q8 利用期間外と表示されます。

A8 出願期間を確認してください(出願期間外は登録できません)。

#### Q9 | 出願登録後に出願内容を変更することはできますか?

A9 入学検定料支払い後の出願情報(選抜区分、志望領域)の変更は認めません。WEB 出願登録時に間違いがないよう確認し てください。クレジットカード支払いの場合、WEB 出願登録と同時に入学検定料の支払いが完了しますので、特に注意し てください。コンビニ・ペイジー支払いの場合は、入学検定料を支払う前であれば、既に登録した出願情報を放棄し、もう 一度、最初から WEB 出願登録を行うことで変更可能です。再度、WEB 出願登録を行った際のアカウント情報と支払に必 要な番号を使って、出願書類の郵送と入学検定料の支払いを行う必要があります。※入学検定料支払い後の出願情報の住所・ 氏名・電話番号等に誤りや変更が生じた場合は、大学院事務局(072-446-6700)に連絡してください。

# 13.入学検定料

一般選抜、社会人選抜 30,000 円

(1)一度の入学検定料納入で複数回の受験が可能です。

(2)出願が2 回目の場合は、本学ホームページの「WEB 出願サイト」からPost@net へログインし「出願内容確認 / WEB 入学願書等印 <sup>刷</sup> / 再受験」からログインしてください。

# 14.入学金・授業料等

合格者の学費納入は、締切日の15 時までに振り込んでください(納入日付印有効)。 振込手数料は、合格者本人の負担となります。

■ 全額納入(前期、後期 一括納入)

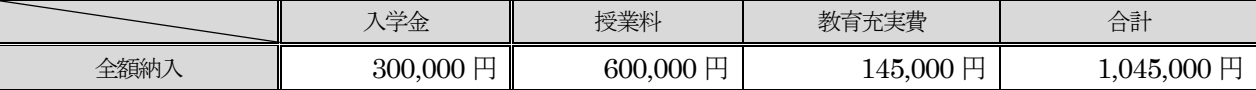

■ 分割納入(前期費用のみ入学手続時に納入)

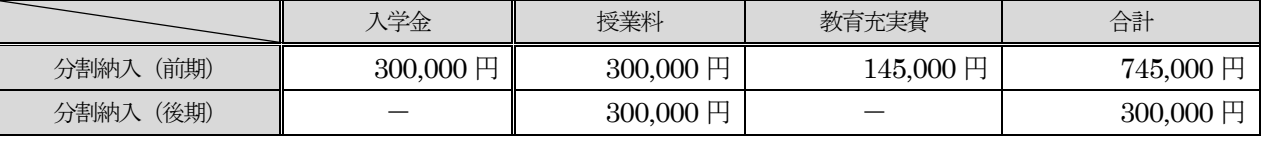

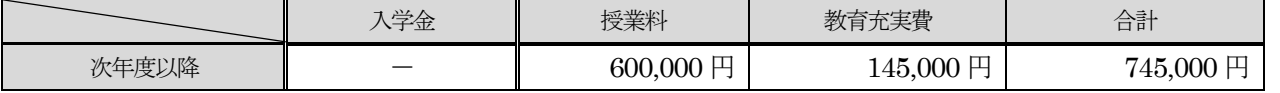

(2 年間で必要な学費 計1,790,000 円)

#### 本学園卒業生は入学金を免除します。

# 15.入学手続期間

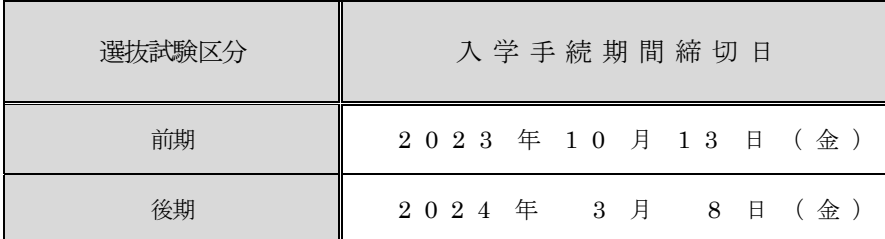

(1)合格者には、郵送にて合格通知書・入学手続関係書類一式を送付しますので、指定する期日までに入学手続を行ってください。期間 内に入学手続を完了しない場合は、入学辞退とします。

(2)書類の提出について、郵送の場合は、入学手続期間締切日の消印有効です。持参される場合は、平日の9 時から17 時まで(土・日・ 祝を除く)に大学院事務局窓口に提出してください。

# 16. 入学辞退について

学費を納入手続完了後、やむを得ない理由により、入学を辞退される場合は2024年3月29日 (金) 17 時までに入学辞退の申し出をし た者に限り、入学金以外の納入金を返還します(振込手数料を除く)。

# 17. 奨学金制度

## ■ 関連病院からの支援制度 (病院奨学金)

本学の在学生を対象に、本学関連施設である水間病院および河崎病院に卒業一定期間、継続勤務することを条件に、貸与する奨学金です。 各病院で働く意思があり、経済的な理由等から修学に専念することが困難な学生は、研究指導教員等にご相談ください。

# 18.受験上の注意

- (1)試験当日は、印刷した受験票を必ず持参してください。
- (2)試験当日は、受験する最初のガイダンスが始まる10 分前までには試験会場に入室してください。
- (3)受験票のほかに試験時間中、机の上に置けるものは、黒鉛筆(シャープペンシル可)、消しゴム、鉛筆削り、時計、眼鏡、ハンカチ、 ティッシュペーパー、目薬です(英文読解は英和辞典持ち込み可)。
- (4)試験開始後、20 分以上遅刻をした場合は、原則として受験できません。
- (5)試験会場に入室後、携帯電話、スマートフォンの電源を必ず切り、カバンの中に入れてください。

# 19. 身体等の障がいによる受験上の配慮について

心身の障がいもしくは、疾病等により受験上の配慮を希望される方は、事前相談を随時受け付けています。出願受付開始の1 ヶ月前まで に大学院事務局 (072-446-6700)に連絡してください。申請に基づき、審査をしたうえで許可された受験上の配慮をします。

# 20.最寄りの宿泊施設

宿泊のご予約・お問い合わせは、各自直接行ってください。

本学ホームページ (https://www.kawasakigakuen.ac.jp/) の「入学案内―受験生の方へQ&A」から各宿泊施設のホームページへリンク していますのでアクセスしてください。

## 21.合格発表

- (1)合否の発表は「WEB 合否システム」により行います。学内掲示による合格発表は行いません。
- (2)合格者には、合格発表日に合格通知書および入学手続関係書類を郵送します。なお、不合格者に対する郵送での通知は行いません。
- (3)本学への電話・メール等による合否結果の問い合わせには応じられません。
- (4)「WEB 合否システム」に接続できなかった、あるいは「誤操作」「見間違い」等を理由とした入学手続期間終了後の入学手続きは認 めません。
- (5)発表直後は回線が混み合い、インターネット画面表示が遅かったりすることがあります。その場合は、しばらく経ってから再度行っ てください。
- (6) 発表日から3日経過しても合格通知書が届かない場合は、大学院事務局 (072-446-6700) に連絡してください。

# 22.個人情報の管理

本学は、個人情報保護の重要性を認識し、個人情報の保護に関する法律および本学関係規程等に基づき、厳重に管理します。

入学試験及び入学手続きでいただいた個人情報は、以下の目的で利用します。 ①本学の情報の提供から入学試験を含む入学までの一連の業務 ②入学後の本学事務業務、各種案内や連絡、各データ分析等の活用 ③卒業後の本学・同窓会からの各種案内や連絡

本学では、個人情報をご本人の同意を得ず第三者に開示または提供はいたしません。ただし、上記の業務の一部において、個人情報を他 事業者に委託する場合があります。その際は、法規等を遵守し、委託契約等に必要な事項を規定するなど適切な措置を講じます。また、 いただいた個人情報の開示・訂正・削除等の請求があった場合は、本学の個人情報保護に関する基本方針に基づいて適切に対応します。

### 23.学生寮

本学には、関連施設が所有する寮(学生用ワンルームマンション)があります。詳細は大学院事務局までお問い合わせください。

# ■WEB 出願MEMO

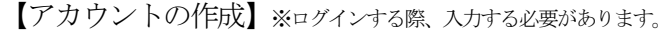

メールアドレス @

パスワード

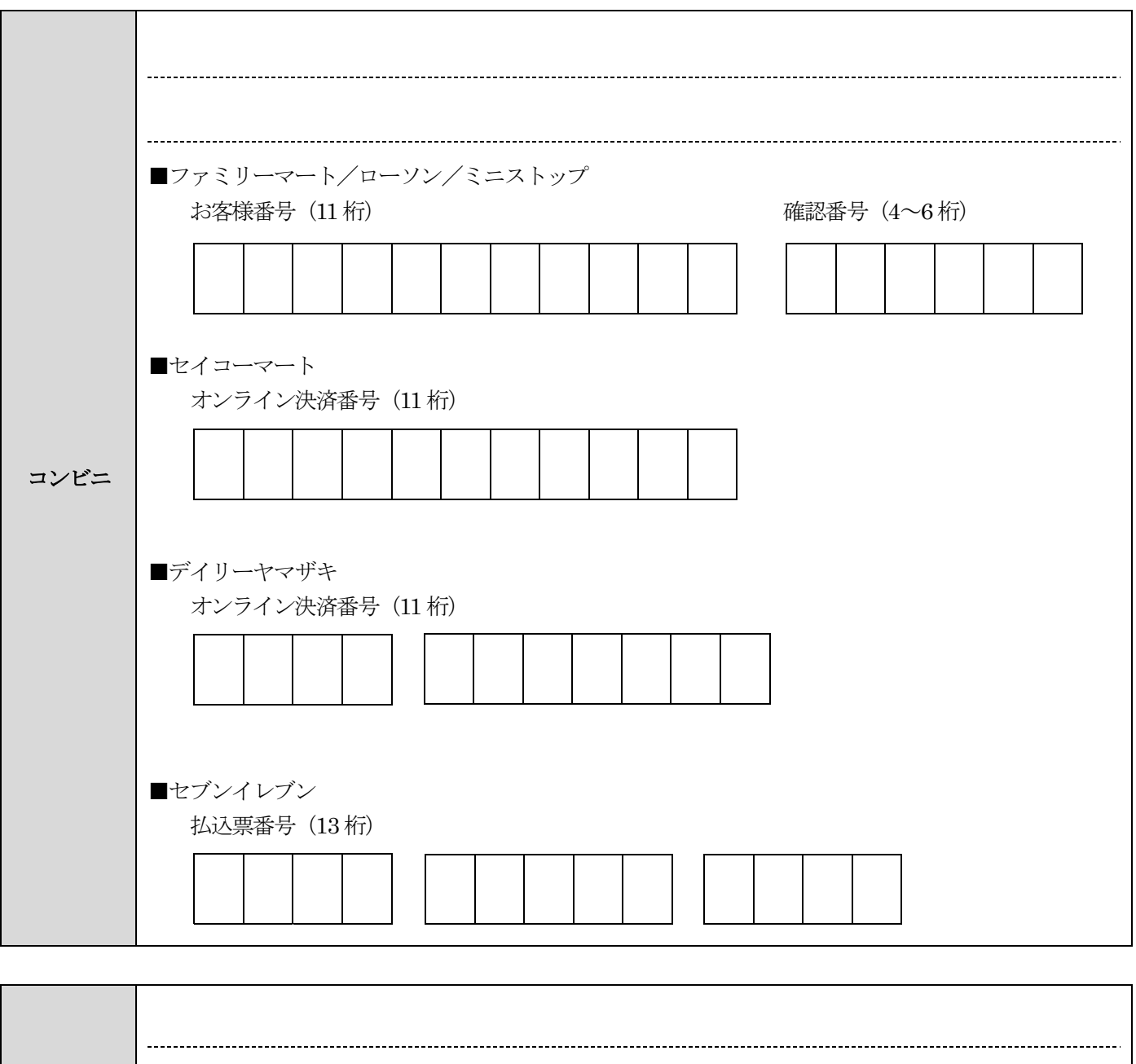

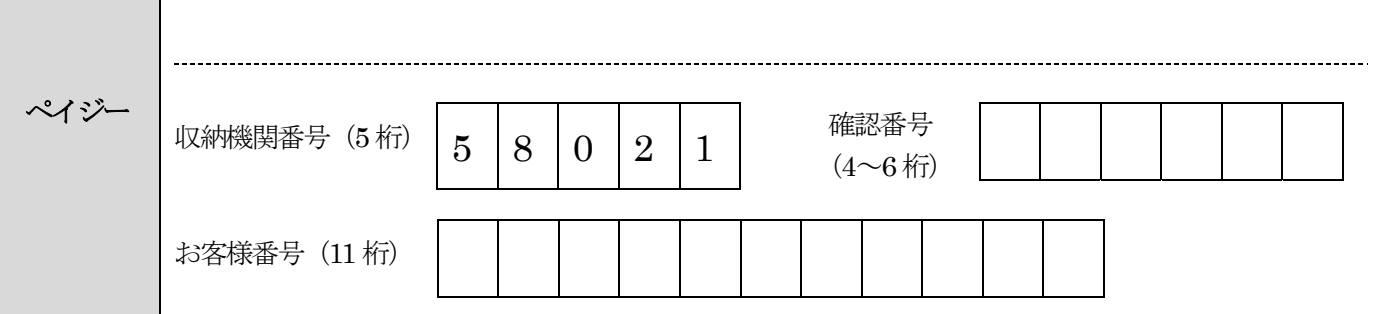

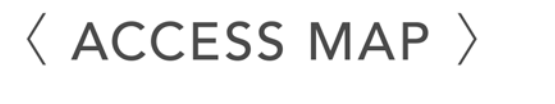

- ❶南海本線「貝塚駅」 乗換、 水間鉄道「水間観音駅」から徒歩4分
- 2JR阪和線「熊取駅」から、 無料スクールバス 約10分

※各路線乗換の詳細は、Webでご確認ください。

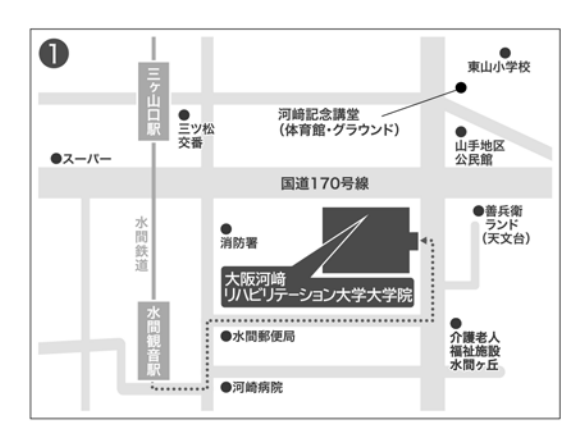

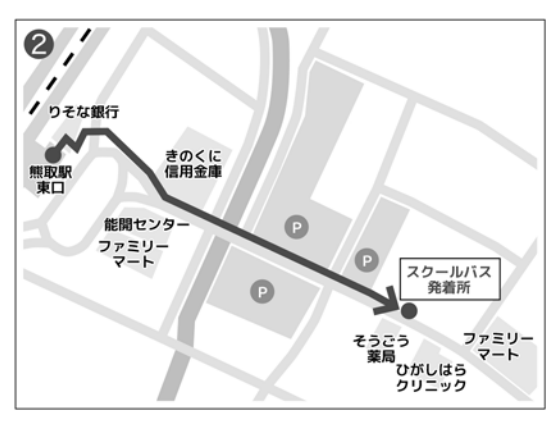

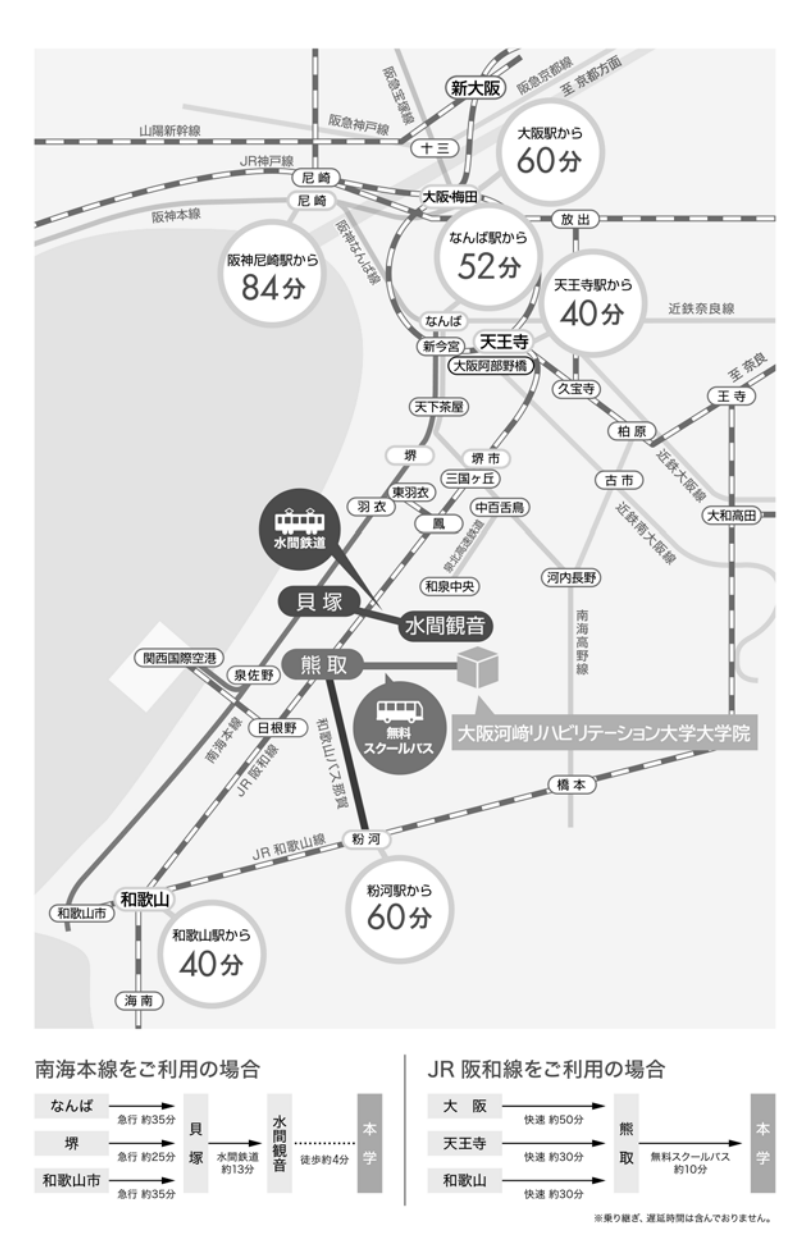

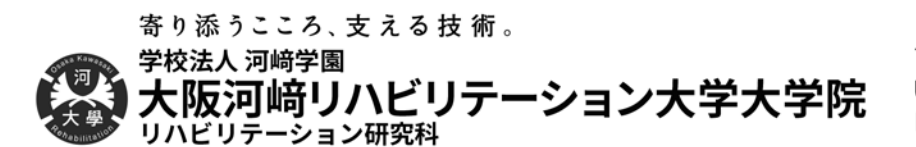

〒597-0104 大阪府貝塚市水間158番地 TEL. 072-446-6700(代表) FAX. 072-446-6767 URL https://www.kawasakigakuen.ac.jp E-mail daigakuin@kawasakigakuen.ac.jp